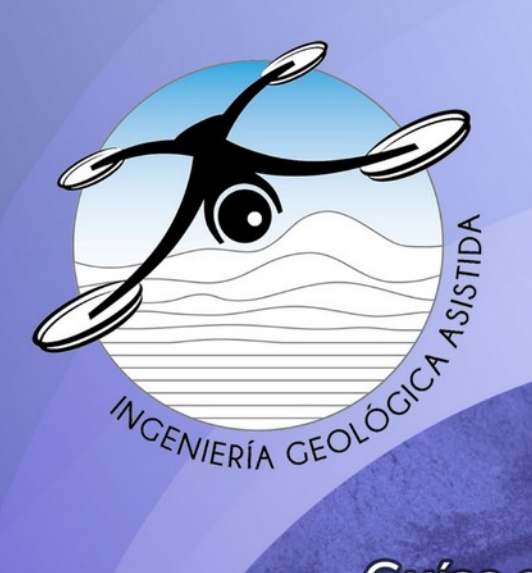

# Geología desde los ojos de un dron

Una poderosa herramienta educativa para los actuales ingenieros en Ciencias de la Tierra

Proyecto DGAPA/UNAM/PAPIME: PE101020

Guías de aprendizaje autónomo

 $+1631M$ 

 $+ 1632 M$ 

# Checklist de un vuelo fotogramétrico con dron en las Ciencias de la Tierra (vuelo nadir)

**GAA-01** 

Macías-Medrano Sergio Enrique

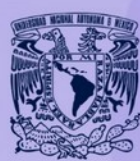

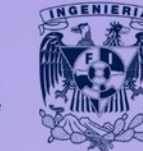

**UNAM / FACULTAD DE INGENIERÍA DIVISIÓN DE INGENIERÍA EN CIENCIAS DE LA TIERRA** 

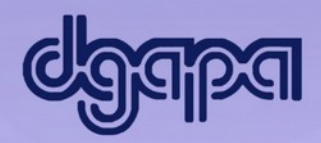

Este producto docente ha sido financiado por la DGAPA-UNAM a través del proyecto PAPIME PE101020 "Geología desde los ojos de un dron: una poderosa herramienta educativa para los actuales ingenieros de la Tierra".

Por favor cítanos como:

Macías-Medrano S. (2021). "Checklist de un vuelo fotogramétrico con dron en las Ciencias de la Tierra (vuelo nadir)". Guía de Aprendizaje Autónomo GAA-01, proyecto PAPIME clave PE101020 (DGAPA-UNAM): "Geología desde los ojos de un dron: una poderosa herramienta educativa para los actuales ingenieros de la Tierra". Facultad de Ingeniería, UNAM.

# **1. Introducción**

La evolución de la fotografía desde sus comienzos hasta la fecha se ha visto marcada por el desarrollo tecnológico. Como consecuencia ocurre lo mismo con la fotogrametría, disciplina que tiene por objeto hacer mediciones a través de la fotografía.

De inmediato, el humano tuvo la necesidad de llevar una cámara fotográfica al aire para reconocer su territorio desde otra perspectiva. En este sentido, el primer registro de fotografía aérea data del año de 1858, cuando Gaspar-Félix Tournachon, mejor conocido como Nadar capturó una escena oblicua de París montado en un globo aerostático.

Posterior a este evento, surgieron diversos experimentos que documentan Colomina y Molina (2014) en donde se montaron cámaras en cometas diseñados para fines meteorológicos (1882), en cohetes como es el caso de la propuesta del inventor Alfred Nobel (1897) o palomas mensajeras (1903). Sin embargo, para 1909 se captura la primera fotografía desde una aeronave pilotada por una persona, es el caso de W. Wright al ejecutarse por primera vez un vuelo a motor.

El desarrollo de la fotogrametría comienza desde el siglo XIX, sin embargo, al no tener resuelta una metodología sistemática para capturar fotografías aéreas con cierto traslape y así hacer estereoscopía, su desarrollo se limitó a la fotogrametría terrestre.

Es hasta principios del siglo pasado, que la aviación dio un impulso relevante dentro de la disciplina en conjunto con la instrumentación para poder hacer mediciones cada vez más precisas.

Hasta ese momento, se contaba con dos líneas a seguir desde la fotografía análoga: la fotogrametría terrestre y la fotogrametría aérea con aviones tripulados. Sin embargo, se marca otro hito al introducir las imágenes satelitales dentro del flujo de trabajo de la estereoscopía, lo que dio paso a acotar el funcionamiento de cada uno de estos rubros desde la resolución espacial, tal y como lo hizo Chandler (1999).

Ahora bien, en la década de 1990 la fotografía digital irrumpe en la fotogrametría tornándola a lo digital y en la década de 2010 se integra a esta tendencia el uso de

los drones dentro del flujo de trabajo que en la actualidad cuenta con un respaldo científico robusto.

### **Objetivos docentes**

- Que el estudiante se familiarice con el *checklist* necesario para realizar un proyecto fotogramétrico con dron seguro y exitoso.
- Que el estudiante construya un plan de vuelo fotogramétrico nadir a través de una *app* especializada.
- Que el estudiante aprenda a usar un dron para capturar fotografías aéreas con el rigor fotogramétrico.

# **2. Marco teórico de referencia**

Para comenzar a instruirnos en los vuelos fotogramétricos con dron, es relevante saber que la aeronave se puede manipular de dos formas principalmente, estas son vuelos manuales y preprogramados.

La forma más básica es a través de un vuelo manual en donde en todo momento el operador estará mandando instrucciones al dron, mismas que recibirá en tiempo real, relacionadas con velocidad, posición, captura de fotografía/video y configuración de la cámara, como acciones más relevantes. No obstante, dichas instrucciones están a expensas de la apreciación y experiencia de la persona que lo manipula, así como también de la precisión en los movimientos más finos que demanda un vuelo de calidad.

En la figura 1a se puede observar un patrón de vuelo manual para adquirir fotografías aéreas con cierta sobreposición, el resultado de ello es una estructura errática que puede provocar redundancia en los datos reconstruidos en ciertas áreas, en tanto que en otras una falta de traslape (Federman et al., 2017; Remondino et al., 2014). Por contrario a lo que parece, la redundancia ocasionada por el incremento excesivo en el traslape entre fotografías puede reducir la eficiencia en la reconstrucción 3D del objeto en estudio (Zheng et al., 2018).

En contraste, en la figura 1b se observa un vuelo preprogramado de manera estructurada, con lo cual puede cumplir con los criterios fotogramétricos con dron, haciendo énfasis en el traslape constante de 80% entre fotografías de una misma línea y entre 70% y 80% entre líneas tanto para compensar la inestabilidad de la aeronave como para tener mejor eficiencia y reconstrucción a profundidad (Colomina y Molina, 2014; Goodbody et al., 2019).

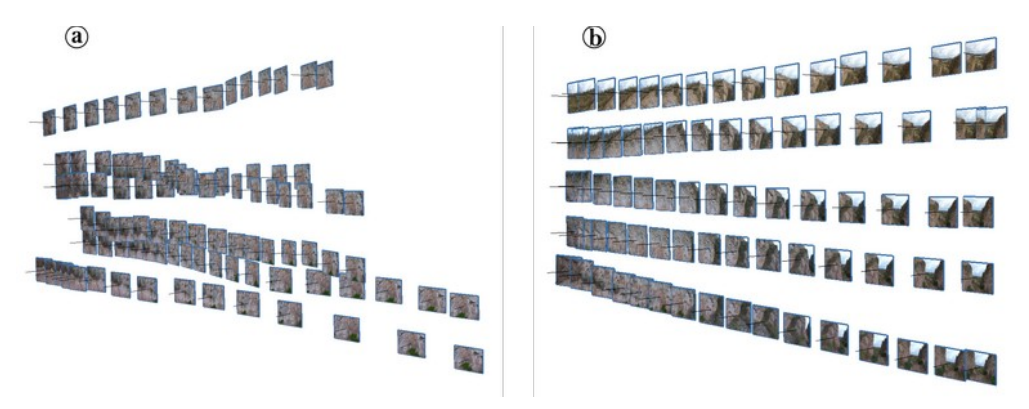

*Figura 1. Representación de la alineación de fotografías aéreas para diferentes vuelos. a) Vuelo fotogramétrico manual. b) Vuelo fotogramétrico preprogramado.*

Fuera de la aplicación fotogramétrica el vuelo manual puede ser útil, entre ellas con la finalidad de hacer vuelos de reconocimiento, apoyándose de la telemetría, para identificar los obstáculos que existen o las dimensiones del área de estudio (referirse al video *Apps* [de dispositivos móviles para la generación de vuelos fotogramétricos](https://youtu.be/y1RGo4kMpIs) [con dron](https://youtu.be/y1RGo4kMpIs) para aclarar este punto). Sin embargo, es más usada para hacer fotografías o videos cinemáticos.

En el video sobre [Tipos y característica de drones: alcances y limitaciones](https://youtu.be/OIBY5cIqc-E) se define el término UAS (Sistema Aéreo no Tripulado, por sus siglas en inglés), sin embargo, como ahí se menciona, apunta únicamente a la configuración de la emisora y del dron en conjunto con todos sus microcontroladores y sensores, sin embargo, no así a la planeación de misiones de vuelo, elemento esencial para los trabajos fotogramétricos.

Entonces la planificación de misiones de vuelo es un complemento adicional de los UAS, a través del cual el dron podrá volar de manera preprogramada a través de las instrucciones que recibe desde el dispositivo móvil conectado a la emisora y por seguridad, almacena la misión en la memoria interna del propio dron, para que, en caso de perder conexión con la emisora, pueda continuar su misión y una vez concluida retornar de manera segura.

Entonces ¿cómo está conformada una misión de vuelo para que el dron pueda leerla y posteriormente seguir un trayecto establecido antes de volar? La respuesta apunta a un conjunto de *waypoints*, puntos que indican el inicio y fin de cada línea de vuelo a través de la cual la aeronave volará y capturará fotografías. Si te interesa profundizar en el tema sobre manipulación de drones a través de *waypoints*, te recomendamos visitar este apartado en la página de la *app* para escritorio Litchi ([VC Technology LTD, 2021](https://flylitchi.com/help#waypoints-p3)).

En la figura 2, se muestra un proyecto fotogramétrico compuesto por 6 líneas de vuelo. Cada una de ellas tiene un *waypoint* de inicio (punto verde) que contiene información útil como la velocidad a la cual viajará el dron (7.6 m/s) y una instrucción más relacionada con la adquisición de fotografías a un intervalo de tiempo constante (2 s), con lo cual se asegura un traslape frontal entre fotografías (80%) a una altura de vuelo determinada (60 m).

Dichas instrucciones se mantendrán hasta llegar al *waypoint* de destino (punto rojo) que dará la instrucción de parar la captura de fotografías y dirigirse al siguiente *waypoint* de inicio, pero esta vez para la línea de vuelo 2 a una determinada distancia en función del traslape transversal (75%) entre líneas. De esta manera, se repetirán tanto las instrucciones de los *waypoints* de inicio como los de destino tantas veces como sea necesario.

El resultado de este flujo de trabajo será la obtención de 15 fotografías aproximadamente por línea de una manera estructurada y cumpliendo el rigor fotogramétrico.

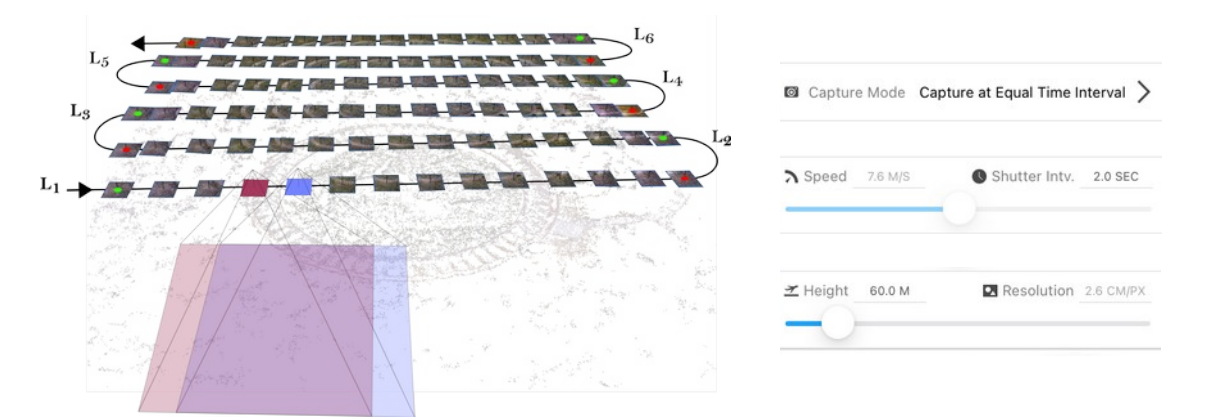

*Figura 2. Esquema fotogramétrico con parámetros de vuelo definidos en la app GS Pro para el caso de estudio en particular del Espacio Escultórico.*

Como se observa hasta este momento, es de vital importancia retomar los fundamentos teóricos de la fotogrametría mencionados en la Unidad Teórica 1 ([Macías-Medrano S, 2021](https://drive.google.com/file/d/1UqexlPuxZ1ee_URwEo8FwEUAdH7CZ5Eu/view?usp=sharing)) como complemento en el diseño de misiones de este tipo

a través de *apps* especializadas. Es por lo que a modo de recordatorio se rescata en la figura 3 el diagrama general de los parámetros que intervienen en el flujo de trabajo.

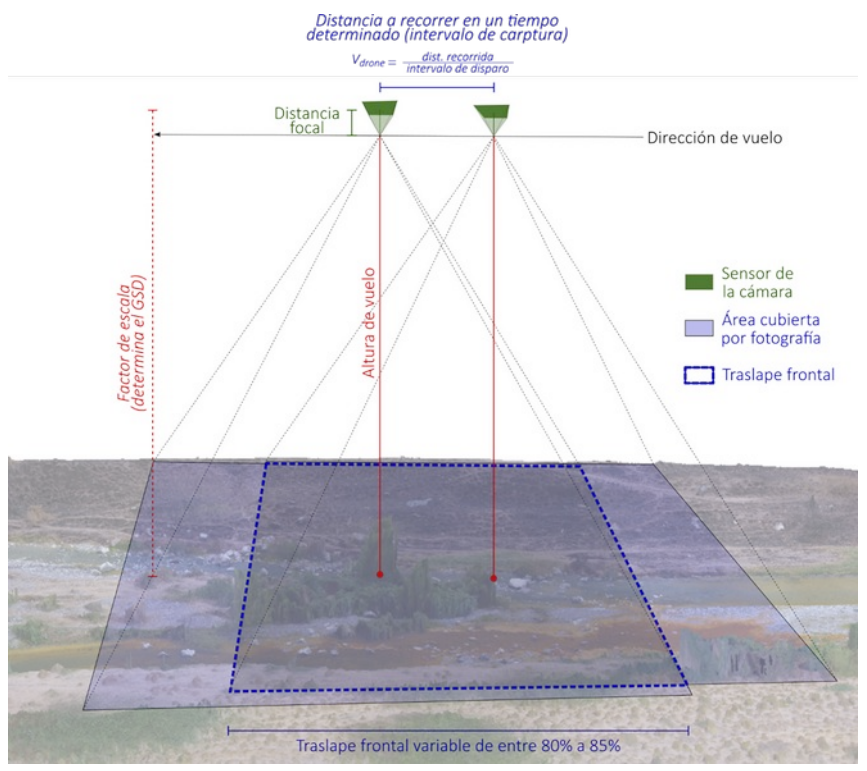

*Figura 3. Diagrama general con los parámetros principales de un vuelo fotogramétrico vertical.*

Sin embargo, hay que precisar que a pesar de que en la Unidad Teórica 1 se ha profundizado en la base matemática, dentro de la construcción de un proyecto fotogramétrico en particular de tipo nadir a través de las *apps* como Pix4D, Ground Station Pro o DroneDeploy entre otras, la mayoría de los parámetros se calculan de manera automática.

# **3. Materiales y equipo**

- Dron
- *App* fotogramétrica que sea capaz de soportar el drone elegido: GS Pro (solo para iOS), DroneDeploy (Android/iOS), Pix4D (Android/iOS)
- Dispositivo móvil (*smartphone* o tableta)
- *Check list*
- Photocalc-data (descargar el archivo de Excel desde [aquí](https://www.rua.unam.mx/portal/plan/index/86125), dentro del apartado 'SÉPTIMO SEMESTRE')

• Memoria microSD de alto rendimiento (se recomienda utilizar la SanDisk Extreme de 32 GB por su velocidad de escritura)

# **4. Procedimiento**

En este apartado se proporciona el flujo de trabajo a seguir para realizar un plan de vuelo fotogramétrico de tipo nadir a modo de *checklist* dividido en tres apartados: tareas a realizar en gabinete, en campo antes del despegue y en campo durante el vuelo.

# **En gabinete**

# 4.1. Área de estudio

Antes de realizar un proyecto fotogramétrico, es importante acotar cuál es el objeto de estudio y qué tipo de datos se requieren para ver si es viable el empleo de un dron (ver el video [¿Qué son las nubes de puntos?](https://youtu.be/gIyuA-VSL0w) para conocer uno de los productos principales de la fotogrametría).

Algo que a menudo se olvida es que si bien la aeronave es capaz de acercarnos a lugares recónditos a través de la vía remota, también tiene muchas limitaciones que en varios casos hacen inviable su uso, ya sea por la exigencia de cubrir extensas áreas, con cambios abruptos en el relieve o del dosel, intrusión de la vegetación al momento de pretender estudiar ciertas características del relieve o la falta de baterías suficientes para atender las exigencias de área y resolución espacial de las fotografías aéreas.

Aunado a ello, se encuentra la parte del procesamiento de las fotografías aéreas adquiridas, ya que los algoritmos de tipo *Structure from Motion* (ver el video [¿Qué](https://youtu.be/-bSYLTGRL0Y) [son los algoritmos SfM?](https://youtu.be/-bSYLTGRL0Y) para más información), demandan muchos recursos al equipo de cómputo, eso sin pensar en la demanda de la capacidad de almacenamiento en disco duro por parte de los insumos y productos fotogramétricos.

Por tal razón, una vez que se definen los alcances y necesidades del proyecto geocientífico en conjunto con la delimitación del área de estudio y el equipo de cómputo con el que se cuenta, es posible comenzar a pensar en vuelos fotogramétricos con dron, ya que de ello dependen en gran medida las características de sus parámetros, sin exponer al UAS ni poner en riesgo la integridad de las personas o del patrimonio natural o cultural del entorno.

Para fines de esta guía, vamos a optar por áreas que pueden ser cubiertas con un vuelo, es decir, con una sola batería, a baja altura y por lo tanto gran resolución espacial, sin problema de obstáculos.

#### 4.1.1. Espacio Escultórico

El primero de ellos es la escultura principal del Espacio Escultórico dentro del núcleo oriente de la Reserva Ecológica del Pedregal de San Ángel, en Ciudad Universitaria.

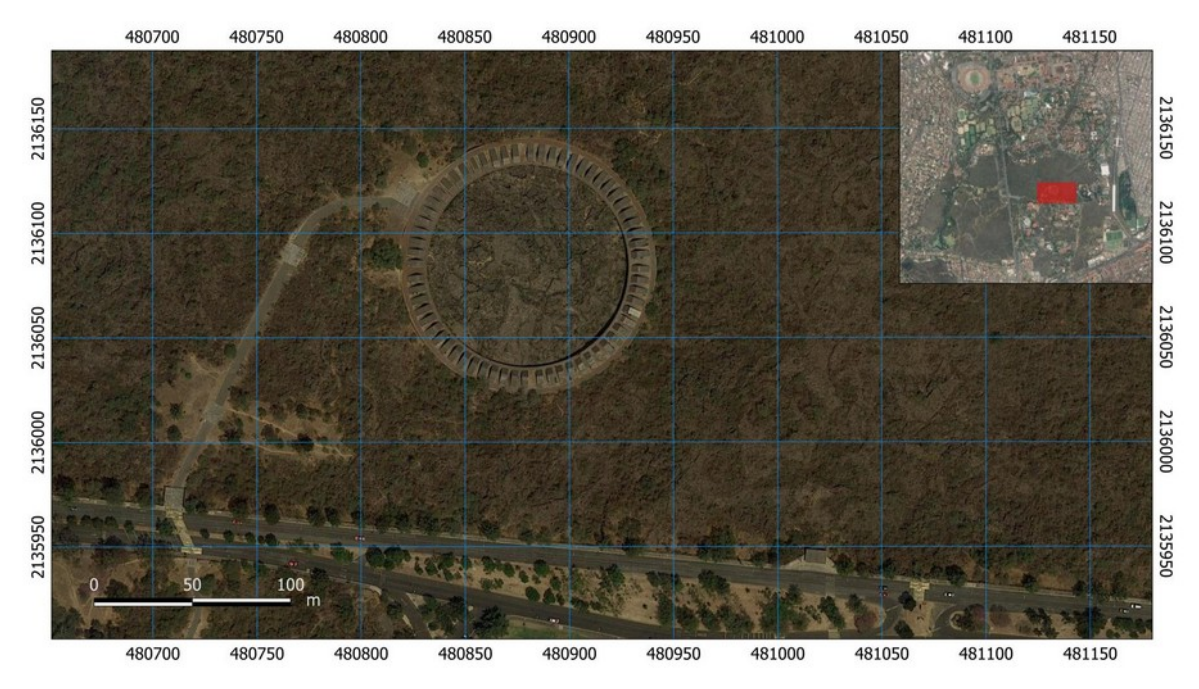

*Figura 4. [Escultura principal](https://www.google.com/maps/place/Espacio+Escult%C3%B3rico+UNAM/@19.3182006,-99.1823849,797m/data=!3m1!1e3!4m14!1m8!3m7!1s0x0:0x1864af2ee4ebf104!2zMTnCsDEyJzUxLjgiTiA5OcKwMTcnMDAuNSJX!3b1!7e2!8m2!3d19.2143913!4d-99.2834769!3m4!1s0x85ce000c31a5c6ad:0x4f8e575f918c70c9!8m2!3d19.3185488!4d-99.1820447) del Espacio Escultórico, Ciudad Universitaria.*

Consta de una superficie circular con un diámetro de 120 m, emplazada sobre un entorno natural. El interés geológico radica en medir la sensibilidad de la nube de puntos derivada del proyecto fotogramétrico, para calcular los planos de discontinuidad de los prismas triangulares que se encuentran sobre la plataforma de desplante circundante.

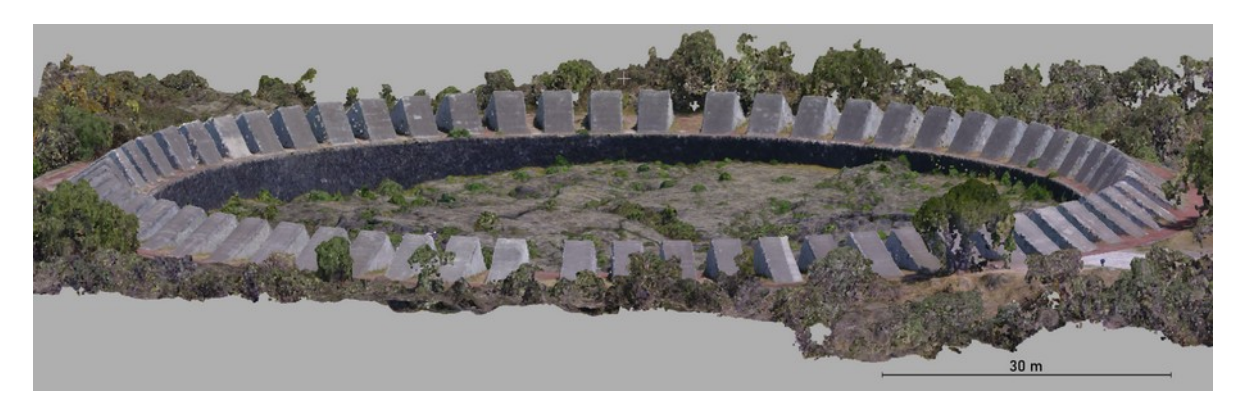

*Figura 5. Vista en perspectiva de los prismas triangulares.*

# 4.1.2. Valle de Tezontle

La segunda área de estudio consta de un volcán utilizado como banco de material. Se encuentra a 800 m al oeste de las faldas del Pico del Águila, en el Ajusco, a 30 km al sur de Ciudad Universitaria.

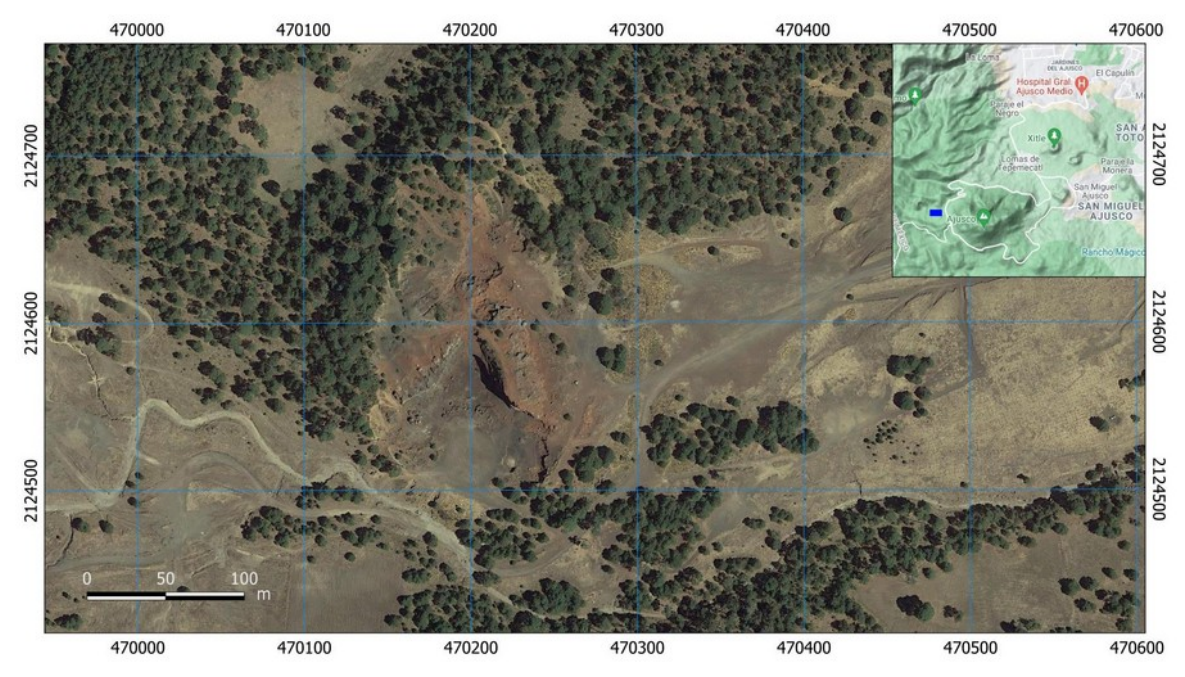

*Figura 6. [Banco de material](https://www.google.com/maps/place/19%C2%B012) en el cono volcánico del Valle de Tezontle.*

Al igual que en el caso de estudio del Espacio Escultórico, el área de interés del cono volcánico representa 120 m de diámetro aproximadamente, por lo que las características fotogramétricas serán semejantes.

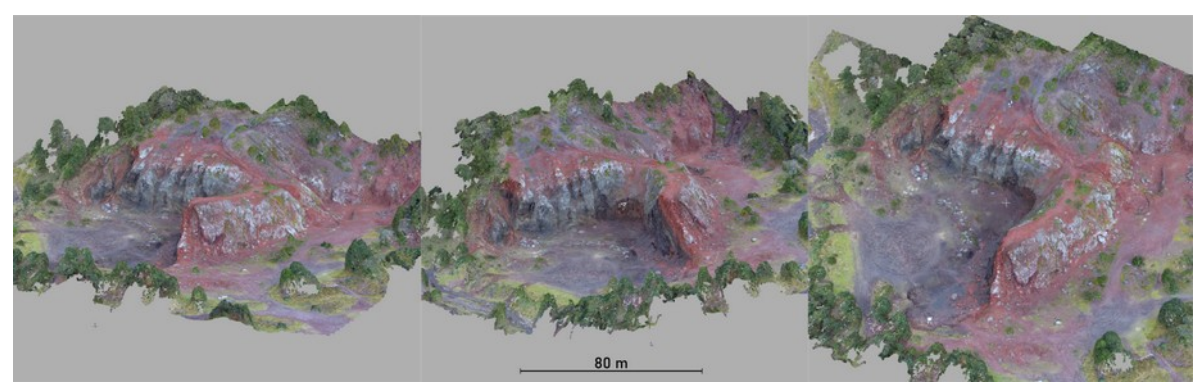

*Figura 7. Vista desde tres perspectivas diferentes del banco de material.*

# 4.2. Dispositivo móvil

El dispositivo móvil se refiere al *smartphone* o tableta en donde se encuentra instalada la *app* especializada para volar el dron y desde donde se controlarán muchas acciones del mismo.

De acuerdo con lo anterior, es importante seleccionar un dispositivo móvil que tenga las aptitudes necesarias para soportar dichas *apps*. No se sabrá si nuestro *smartphone* o tableta es adecuado hasta que llevemos a cabo la instalación de alguno de estos programas y lo probemos.

# 4.3. Baterías del UAS

Al hablar de baterías, es importante recalcar que nos referimos a todas las que intervienen en un UAS (ver video de [Conceptos y tipos de drones](https://youtu.be/OIBY5cIqc-E) para tener más claro este punto), esto es que se está considerando al dron y la estación de tierra compuesta por el control remoto que se va a enlazar a la aeronave y el dispositivo móvil conectado físicamente a él. Por tal razón se sugiere que se ponga mucha atención en los componentes tecnológicos necesarios que intervienen durante el proceso.

# 4.3.1. Baterías del dispositivo móvil

En primera instancia hay que asegurarse que el dispositivo móvil cuente con su carga completa al momento del vuelo. Hay que saber que habrá dispositivos móviles con mayor duración de batería que otros, así que es necesario conocer las capacidades del equipo con el que trabajamos, sobre todo en condiciones de alto rendimiento.

#### 4.3.2. Baterías del control remoto

En segundo lugar, se debe asegurar que el control remoto también esté cargado en su totalidad al momento del vuelo. Por lo regular, un proyecto fotogramétrico de 100 ha a una altura constante de 100 m sobre la estación de tierra, no deberá demandar mucha batería al control. Una excepción a lo anterior es el control del dron Mavic Pro que consume rápidamente su pila.

Es importante tomar en cuenta que, en muchos casos, no es la única actividad que se haga con la aeronave, ya que acompañado a este tipo de vuelos se desarrollan otros de reconocimiento para adquirir videos o fotografías panorámicas. Aunado a ello, dado que el control remoto se conecta directamente por medio de un cable al dispositivo móvil, este último lo utilizará en todo momento como fuente de energía mientras esté en funcionamiento, es por lo que el rendimiento de la batería de la estación de tierra puede ser menor de lo esperado. Ante ello, se sugiere contar con un *powerbank* dedicado para recargar ya sea del dispositivo móvil o del control de ser necesario.

#### 4.3.3. Baterías de la aeronave

Finalmente, llegamos al tema de las baterías de la aeronave. Por lo regular, los drones semiprofesionales ya cuentan con baterías inteligentes con la finalidad de reducir la probabilidad de explosión, lo que las hace muy estables, en contraste con las diseñadas para drones FPV. Por seguridad están diseñadas para que se descarguen paulatinamente y evitar que se mantengan con el 100% de batería mientras se encuentren almacenadas y de esta manera, aumentar su vida útil.

Sin embargo, habrá que mantener ciertos cuidados como el hecho de no gastar más allá del 20% de su energía, punto que además será positivo para evitar accidentes por falta de energía. Así que hay que recargar la batería solo una vez que haya llegado a dicho porcentaje.

Por lo general se puede verificar la carga de la batería a través de 4 luces que indicarán su porcentaje o desde la *app* una vez que esté prendido el UAS.

#### 4.4. Elección del UAS

Las opciones en el mercado de drones son muy amplias, sin embargo, hay ciertas marcas que dominan como es el caso de DJI, aunque para la aplicación fotogramétrica se incorporan drones de otras compañías como Leica o Parrot por mencionar solo algunas.

Para esta práctica se dispondrá de un Mavic Air y un Phantom 4 de DJI, mismos que cuentan con una cámara de fábrica con la que estaremos trabajando para el cálculo de los parámetros fotogramétricos.

Es importante mencionar que será tarea del estudiante investigar cuáles son esas otras marcas y drones compatibles para cada *app* (GS Pro, Pix4Dcapture y DroneDeploy).

#### 4.5. Instalación/actualización de *apps* especializadas

Antes de continuar, es importante saber que existen diferentes tipos de *apps* para controlar drones, caracterizadas generalmente por el tipo de uso que se le vaya a dar.

#### 4.5.1. *Apps* para fotografía y video

Por un lado se encuentran las diseñadas para manipular la mayor parte de los sensores que conforman la aeronave, como puede ser la configuración de la cámara y de su soporte conocido como *gimbal* para capturar fotografía y video, los tipos de vuelo en caso de que queremos hacer videos cinemáticos (movimientos lentos y por lo general panorámicos), con movimientos rápidos o personalizados para interactuar con algún elemento o persona sobre la superficie, la activación/desactivación de los sensores de proximidad, calibración del dron, entre otras cosas.

Como se observa, son configuraciones muy específicas que atienden a las particularidades de cada dron, por lo que las *apps* que se recomiendan son las diseñadas por las propias empresas para manejar las aeronaves que ellos mismos fabrican y poder sacar provecho de ellos, es el caso de DJI GO 4 o la más reciente DJI Fly. Debido a que esta es una disciplina marcada por el desarrollo tecnológico exponencial, es pertinente mencionar que DJI Fly irá sustituyendo con el paso del tiempo a DJI GO 4, tal y como sucedió en su momento con este último ante la *app* DJI GO.

Para el caso de la práctica, se instalará la última versión de la *app* DJI GO 4 por medio de App Store o Google Play, con la que podremos manipular el Mavic Air y el Phantom 4. En caso de tenerla ya instalada, es importante verificar que se encuentre actualizada en todo momento.

#### 4.5.2. *Apps* con enfoque fotogramétrico

Estas son *apps* que no necesariamente requieren del acceso a todas las opciones de configuración de los sensores de la aeronave, a excepción de la configuración de la cámara, con la que trabajarán en todo momento.

Por el contrario, contarán con una interfaz en donde se trabajarán todos los parámetros fotogramétricos que se explicaron en la unidad teórica mencionada anteriormente de manera interactiva acompañados de un mapa que representará el resultado de los parámetros asignados a través de la delimitación del área de vuelo en conjunto con las líneas fotogramétricas y con el que se podrá seguir el recorrido del dron en tiempo real.

En este punto, será suficiente que el estudiante instale Pix4Dcapture en el dispositivo móvil, aunque de manera paralela se mostrarán las configuraciones de los parámetros en otras *apps* como GS Pro (GS Pro) o DroneDeploy.

*4.5.3. Apps* para el diseño de misiones de vuelo a base de *waypoints*

En el ámbito de la producción de fotografía y video, existen muchas otras aplicaciones que demandan misiones aún más especializadas desarrolladas a base de *waypoints* que marcarán en cada momento movimientos y acciones de gran parte de los sensores de la aeronave, de acuerdo con las necesidades, como puede ser Litchi Hub.

De esta manera se pueden diseñar misiones de vuelo con aplicación en el medio del entretenimiento como una herramienta de video aéreo lista para capturar una escena cinematográfica que deba reproducirse una y otra vez, hasta tener la toma "perfecta".

O dentro del tema que nos atañe, el diseño de misiones fotogramétricas pero esta vez con perspectiva de la cámara variable con respecto a la superficie en estudio como puede ser una pared de macizo rocoso o un afloramiento irregular en donde no sea satisfactorio un vuelo fotogramétrico convencional a través de las *apps* descritas en el punto 4.5.2. Sin embargo, esto será objeto de estudio de prácticas posteriores.

# 4.6. Actualización de *firmware* del UAS

Antes de pensar en volar el dron, es importante tener actualizado el *firmware* tanto de la aeronave como del control remoto, sobre todo si es nuevo el dron o no se ha usado en algún tiempo. Esto permitirá corregir ciertos problemas que pueden existir dentro del funcionamiento electrónico, sobre todo en los drones de recién lanzamiento que como es de esperarse, en muchos casos aún cuentan con ciertas fallas sobre todo de enlace entre la emisora y la aeronave o en la recepción de satélites.

Esto lo podremos saber una vez que se esté enlazado el dron con la emisora y ésta al dispositivo móvil, ya que desde la *app* se puede observar el estatus del UAS.

# 4.7. Configuración del proyecto fotogramétrico previo al vuelo

Esta etapa consta de la interacción y configuración de los parámetros fotogramétricos que conformarán nuestro vuelo. Para ello se trabajará con la hoja [Photocalc-data](https://www.rua.unam.mx/portal/plan/index/86125) (descargar) en conjunto con la *app* especializada de su elección (inciso 4.5.2.), con lo que se busca reforzar los conceptos abordados en la Unidad Teórica 1.

# 4.7.1. Hoja Phtocalc-data

A pesar de que el diseño de misiones fotogramétricas de tipo nadir a través de *apps* es semiautomático, con lo cual se requiere introducir pocos parámetros necesarios para obtener el cálculo del resto y así tener listas nuestras líneas de vuelo, es de vital importancia familiarizarse con los procesos que hay detrás de ello, sobre todo cuando nos estamos iniciando en el tema y tomando en cuenta que, hasta este momento, ya contamos con los conocimientos necesarios para ello.

Como ya hemos visto hasta ahora, los parámetros cuentan con una correspondencia entre sí, de tal manera que, si se modifica alguno, el resto seguramente tendrá un cambio.

Por tal razón, hemos diseñado la hoja de cálculo Photocalc-data. En ella podremos gestionar los parámetros de entrada, por lo cual una de las exigencias que atenderemos apunta a conocer las características de la cámara que se empleará para el proyecto fotogramétrico. La hoja README de Photocalc-data nos guiará para que entendamos aspectos como el tamaño del sensor (ver figura 8) y la distancia focal.

Como se sabe, al trabajar con cámaras digitales, podemos modificar en todo momento la resolución de las fotografías, así como también hacer acercamientos para tener más claros los elementos que queremos captar. Estas dos actividades influyen directamente en los parámetros fotogramétricos, es por lo que se pide que, durante el trabajo con la hoja de cálculo, como al momento de la ejecución del vuelo, estos parámetros sean constantes.

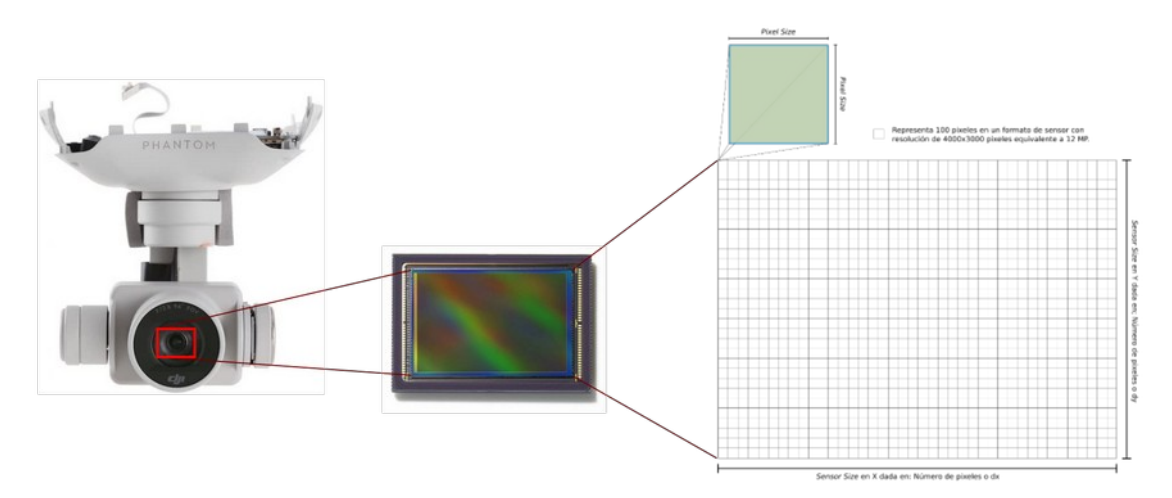

*Figura 8. Representación del sensor CMOS de la cámara del Phantom 4. A la postre, sus características influyen en el diseño de los vuelos fotogramétricos.*

A continuación, se mencionan los pasos a seguir para este ejercicio:

- Descarga de Photocalc-data
- Atender la hoja README
- La hoja Phantom 4 es un demo con el cual se identificará cuáles son los parámetros de entrada y cuáles los de salida.
- Observa que ya se incluyen los datos de la cámara: distancia focal, *sensor size* (*X*/*Y*) y número de pixeles (*X*/*Y*). Así la mayoría de los datos de entrada son expresados por los parámetros intrínsecos del sensor. Nota: Estos parámetros deberán mantenerse al momento de volar, para que se guarde correspondencia entre lo arrojado por la hoja y el trayecto del dron.
- El traslape frontal y transversal es un factor relevante al momento de la reconstrucción en 3D del objeto en estudio, sin embargo, como se mencionó anteriormente, existen intervalos en porcentaje que se han normalizado en el flujo de trabajo, estos son 80% y 70% respectivamente.
- Un punto para discutir de manera obligada dentro del diseño del vuelo fotogramétrico que llevará al usuario a tomar la decisión tiene que ver con la

altura de vuelo o distancia al objeto/superficie. Por lo general este es el último parámetro de entrada que se ajusta, ya que a través de él se definirá de manera directa la resolución teórica de las fotografías aéreas (GSD en parámetros de salida) a través de la relación inversamente proporcional entre altura de vuelo y GSD. Ahora bien, otro punto a considerar en conjunto de dicha relación es el número de baterías que se estima emplear, aunque ello se trabajará dentro de la *app* seleccionada.

- En cuanto a la cobertura del área de estudio (*W* y *L*), si es que la sabemos, nos ayudará a calcular el número de fotografías sobre una línea y el número de líneas, es por lo que se incluye dentro de los parámetros de entrada.
- Finalmente, el intervalo de disparo de la cámara sobre una línea definirá el traslape entre fotografías. Así que mientras disminuya el intervalo, el dron incrementará su velocidad. En este sentido, una preocupación que a menudo surge tiene que ver con que se genere un efecto de aberración o barrido en las fotografías al ser tomadas en movimiento, ahora bien, se ha comprobado que este efecto es mínimo si se emplea un intervalo de 2 s. A la postre, esta velocidad de disparo demandará el uso de memorias microSD de alto rendimiento.
- Dicho lo anterior, tendremos las bases para diseñar una misión de vuelo óptimo, tomando decisiones sustentadas con los parámetros de salida como es el caso del GSD, la distancia entre cada fotografía o su cobertura, así que lo que sigue a continuación es trabajar sobre la hoja EJERCICIO ingresando los datos necesarios e interactuar con los parámetros.

# 4.7.2. *App* fotogramétrica

A diferencia de Photocalc-data, en las *apps* fotogramétricas la interacción de los datos se incrementa al observar en el mapa el resultado del diseño de la misión. A continuación, se ha definido el flujo de trabajo general que emplean las *apps* más usadas:

- Definir área de estudio
- Establecer el dron que se va a usar
- Observar que la superposición de fotografías transversal y longitudinal sea la indicada.
- Ajustar la velocidad del dron o el intervalo de disparo entre cada fotografía, hay que recordar que siempre habrá correspondencia entre estos dos

parámetros. El parámetro solicitado variará de acuerdo con cada *app*, en algunos casos como en GS Pro podremos elegir que el dron se detenga en cada *waypoint* en donde debe capturar la fotografía (esto demandará mucha batería y dependiendo del caso puede ser que superen los 99 *waypoint*, por lo que excederá la memoria del dron y no volará), que la tome a cada cierto intervalo de distancia calculado por medio de la posición del receptor GPS de la aeronave y finalmente, que capture la fotografía a través de un intervalo de tiempo.

- Esta última opción es la más recomendable, ya que evita gastar más rápido la batería y no depende tanto de la precisión del receptor GPS como sí el hecho de tenerse que detener en cada fotografía conservando el traslape frontal. En el caso de Pix4D, se maneja a través de una barra que indica en cada extremo velocidad lenta o rápida y en función de eso calcula automáticamente el intervalo de tiempo para la captura de la fotografía.
- Seleccionar la altura de vuelo. Esto permitirá tomar decisiones importantes sobre el diseño del vuelo, ya que se controlará el GSD y la *app* indicará cuántas baterías se emplearán.
- Finalmente, será necesario establecer qué acción hará el dron una vez que concluya la misión: aterrizar en donde concluyó, mantenerse suspendido en el aire en ese punto o retornar a casa de acuerdo con el punto XY que se guardó al momento de prender el dron y detectar el mínimo de satélites permitido antes de volar.
- 4.7.3. Mapa base en memoria caché

Cargar en memoria caché dentro de la *app* en donde se diseñó el proyecto fotogramétrico la imagen satélite o mapa base que permita ubicar tanto los posibles lugares de despegue como los elementos que conforman el área de estudio (árboles, cambios topográficos, cableado, antenas u otro tipo de obstáculos). Ojo, no querrás estar buscando señal WiFi en campo para conectarte a ella desde tu dispositivo móvil y así actualizar el mapa base.

4.8. Memoria microSD

En este punto se deben atender dos rubros:

El primero tiene que ver con la selección de la tarjeta de memoria. Como ya se mencionó dentro del apartado de Photocalc-data, se deberá emplear una tarjeta de alto rendimiento, de lo contrario, se indicará en la *app* que no es posible capturar fotografías. Lo anterior a modo de advertencia, ya que existen aplicaciones dentro de la fotografía y video que exigen una alta velocidad de escritura y lectura de los datos registrados en la memoria.

El segundo está relacionado con la verificación de que la memoria microSD está vacía. Si cuenta con información almacenada, es recomendable respaldarla y formatear la memoria directamente desde la *app* una vez que se encuentre dentro del dron. Para ello se deben seguir los siguientes pasos:

- Conectar el dispositivo móvil a la emisora a través de su cable respectivo.
- Retirar el protector de la cámara del dron.
- Prender la emisora y posteriormente el dron.
- Esperar a que el dispositivo móvil solicite la apertura de la *app* especializada, en este caso DJI GO 4.
- Ir al apartado de la memoria y formatear la tarjeta.
- 4.9. Mochila con el equipo

Es importante contar con una mochila dedicada a la transportación del dron. En ella además de guardar el equipo antes mencionado, te debes asegurar que llevas los cargadores respectivos y los cables necesarios para la conexión de la estación terrestre.

#### **En campo antes del despegue**

4.10. Meteorología

Hay que considerar que las condiciones meteorológicas pueden variar incluso durante el vuelo. Dos elementos importantes que afectan el desarrollo de la misión son la lluvia, temperaturas extremas y fuertes vientos, así que hay que tener precaución en ese sentido.

En cuanto a la presencia de nubes, en varias ocasiones disminuyen la incidencia de los rayos del sol sobre la superficie, por lo que afectará directamente en la fotografía aérea. Sin embargo, de alguna manera se puede mitigar el efecto cambiando la configuración de la cámara desde la *app* DJI GO 4.

# 4.11. Sitio de despegue

De acuerdo con el análisis hecho en gabinete, es importante ir al sitio de despegue adecuado. Si el dron es capaz de despegar sobre la mano, hacerlo así, de lo contrario buscar un lugar plano y con poca tierra o en su caso, colocar una pista de despegue.

# 4.12. Preparación del dron

Al momento de sacar de la mochila el dron y antes de prenderlo, se deberá hacer lo siguiente:

- Desplegar los brazos de la aeronave en caso de ser necesario. Si no son plegables entonces omitir este paso.
- Colocar las hélices correctamente y asegurarse que se encuentren en buen estado.
- Verificar que el dron cuenta con la memoria microSD.
- Quitar el protector de la cámara. **Nota: evitar hacerlo después de prenderlo, ya que de lo contrario puede dañar el** *gimbal***.**

# 4.13. Conexión del dispositivo móvil con el control remoto

Se deberá conectar el dispositivo móvil con el control remoto a través del cable respectivo. Para ello, debes asegurarte de contar ya sea con un cable para iPad o iPhone, micro USB o mini USB. Evidentemente esto dependerá del tipo de dispositivo móvil seleccionado.

# 4.14. Enlace de la estación de tierra con la aeronave

Este punto tiene que ver con el encendido y conexiones del UAS, por lo que es recomendable seguir el siguiente esquema:

- Prender el dispositivo móvil.
- Si el usuario le da diferentes usos al dispositivo móvil, es importante ponerlo en modo avión para no distraerse con las notificaciones (llamadas, mensajes, correos, entre otras) que pudieran llegar durante el vuelo.
- Prender el dron
- Prender el control remoto

# 4.15. *App* Fotogramétrica

Una vez hechos los dos últimos pasos, por lo general el sistema operativo del dispositivo móvil reconoce las *apps* especializadas que se tengan instaladas, dentro de las que se encuentran la de vuelo por defecto y para nuestro propósito, la fotogramétrica.

- Así que se deberá seleccionar ya sea Pix4D, DroneDeploy o GS Pro.
- Una vez abierta la *app*, esperar a que se enlace con el dron.
- Ya que estén conectados, abrir el proyecto fotogramétrico y realizar los últimos ajustes. En ocasiones, será necesario modificar la altura de vuelo o reducir/ampliar el área de vuelo.
- Finalmente, ejecutar el vuelo fotogramétrico.

# **En campo durante el vuelo**

Mientras la aeronave esté en vuelo, es importante estar al tanto de la telemetría con la que cuenta la *app* y seguir a través del mapa el recorrido que haga el dron.

Lo anterior es importante, ya que en caso de alguna alerta relacionada con batería baja de alguno de los componentes del UAS, objetos próximos a la aeronave o pérdida de señal, el usuario tendrá la capacidad en todo momento de retomar el control de manera manual y regresar el dron de manera segura.

# **Posterior al vuelo**

Una vez que el dron haya concluido su vuelo fotogramétrico, mandará un aviso a través de la *app* y de manera inmediata ejecutará la acción que se configuró previamente: RTH (regreso a casa por sus siglas en inglés), quedarse suspendido en el último *waypoint* o aterrizar en esa misma ubicación. Desde luego, lo que se recomienda es que se haya estado configurado para RTH.

Próximo a su retorno, el usuario puede suspender el RTH y retomar el manejo de la aeronave de manera manual y manipular el aterrizaje de manera más segura.

# **5. Resultados y reporte**

La evaluación de la guía se evaluará a través de un reporte que deberá contener los siguientes rubros:

- i. Introducción
- ii. Materiales y equipos
- iii. Procedimiento. Se expresará la metodología a través de un diagrama de flujo que sintetice la serie de pasos a seguir.
- iv. Parámetros fotogramétricos. A través de tablas se mostrarán los parámetros fotogramétricos de entrada y salida como resultado del desarrollo del proyecto para cada caso de estudio.
- v. Resultados
- vi. Conclusiones
- vii. Bibliografía

Es importante mencionar que el reporte deberá ir acompañado con tablas, capturas de pantalla y fotografías.

# **6. Referencias citadas**

- Chandler, J. (1999). Effective application of automated digital photogrammetry for geomorphological research. *Earth Surface Processes and Landforms*. https://doi.org/10.1002/(SICI)1096-9837(199901)24:1<51::AID-ESP948>3.0.CO;2-H
- Colomina, I., & Molina, P. (2014). Unmanned aerial systems for photogrammetry and remote sensing: A review. *ISPRS Journal of Photogrammetry and Remote Sensing*. https://doi.org/10.1016/j.isprsjprs.2014.02.013
- Federman, A., Santana Quintero, M., Kretz, S., Gregg, J., Lengies, M., Ouimet, C., & Laliberte, J. (2017). UAV photgrammetric workflows: A best practice guideline. In *International Archives of the Photogrammetry, Remote Sensing and Spatial Information Sciences - ISPRS Archives* (Vol. 42). https://doi.org/10.5194/isprs-archives-XLII-2-W5-237-2017
- Goodbody, T. R. H., Coops, N. C., & White, J. C. (2019). Digital Aerial Photogrammetry for Updating Area-Based Forest Inventories: A Review of Opportunities, Challenges, and Future Directions. *Current Forestry Reports*. https://doi.org/10.1007/s40725-019-00087-2
- Macías-Medrano S. (2021). "Fotogrametría Digital: adquisición de fotografías aéreas con dron". Unidad teórica UT-01, proyecto PAPIME clave PE101020 (DGAPA-UNAM): "Geología desde los ojos de un dron: una poderosa

herramienta educativa para los actuales ingenieros de la Tierra". Facultad de Ingeniería, UNAM.

- Remondino, F., Spera, M. G., Nocerino, E., Menna, F., & Nex, F. (2014). State of the art in high density image matching. *Photogrammetric Record*, *29*(146). https://doi.org/10.1111/phor.12063
- Zheng, X., Wang, F., & Li, Z. (2018). A multi-UAV cooperative route planning methodology for 3D fine-resolution building model reconstruction. *ISPRS Journal of Photogrammetry and Remote Sensing*. https://doi.org/10.1016/j.isprsjprs.2018.11.004